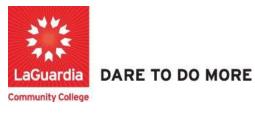

## How to Use Insight Reports

1. Please open your preferred web browser and go to the following URL: <u>https://laguardia.xendirect.com/login</u>

| LaGuardia CC                                       |  |
|----------------------------------------------------|--|
| LaGuardia CC                                       |  |
| XenDirect Enterprise                               |  |
| Sign In                                            |  |
| Username                                           |  |
| Password O                                         |  |
| Remember me<br>Not recommended on shared computers |  |
| SIGN IN                                            |  |
| Eargot.my.password<br>Eargot.my.username           |  |
|                                                    |  |

- a. If you do not have credentials please contact your program manager as they will provide credentials for you to login via e-mail.
- 2. Once logged select Insight on the left side menu

| 1        | - u                  | 1000000000 |                                 |   |   |   |
|----------|----------------------|------------|---------------------------------|---|---|---|
| 8        | XenDirect Enterprise | =          | LaGuardia Community College ACE | = | ٠ | N |
| Home     |                      | 1500       | 04                              |   |   |   |
| Clients  |                      |            | Notices                         |   |   | ^ |
| Services | e v                  |            |                                 |   |   |   |
| Financia | a ~                  |            |                                 |   |   |   |
| Staff    |                      | •          |                                 |   |   |   |
| InSight  | 5                    |            |                                 |   |   |   |
| Selects  |                      | 1.0        |                                 |   |   |   |
|          |                      |            |                                 |   |   |   |
|          |                      |            |                                 |   |   |   |
|          |                      |            |                                 |   |   |   |

3. The left side will display a list of available reports according to your program.

| Reports + gg D.        | )ashboards +                 |                                                                                                    |                                                       |                              | 0 |
|------------------------|------------------------------|----------------------------------------------------------------------------------------------------|-------------------------------------------------------|------------------------------|---|
| oorts 🗸 Templates 👌    | All - Search                 | Q                                                                                                    |                                                       | Sort by Report Name - 1      | ٥ |
| REPORTS                | XENDIRECT REPORTS            |                                                                                                    |                                                       |                              |   |
| Direct Reports 🖂       | ACTION                       |                                                                                                    |                                                       |                              |   |
| ction                  | Courses About to End         | List of the Course Sections that end within the filter parameters. Includes numerous highlights to quickly identify importan  | Created By: Dov1 Xenegrade<br>Last Edited: 06/18/2019 |                              |   |
| ttendence )            |                              |                                                                                                    |                                                       |                              |   |
| hents > by             | Courses About to Start       | List of the Course Sections that start within the value of the filter parameters. Includes numerous highlights to quickly ide | Created By: Dev1 Xenegrade<br>Last Edited: 06/17/2019 |                              |   |
| smpanles >             | ATTENDANCE - ATTENDANCE AUD  | rrs                                                                                                    |                                                       |                              |   |
| volimenta              | Attendance Code Audit        | List of Client Daily Attendance records reliasing an Attendance Code or using an Attendance Code that has been disabled.      | Created By: Dev1 Xenegrade<br>Last Edited: 08/04/2021 |                              |   |
| nancial ><br>utcomes > | Attendance Missing           | List of Client Daily Attendance records missing based on dates.                                                               | Created By: Dev1 Xenegrade<br>Last Edited: 07/01/2019 |                              |   |
| aff ><br>(stem )       | Extra Attendance             | List of Client Daily Attendance records on dates not scheduled. Grouped by Client.                                            | Created By: Dev1 Xenegrade<br>Last Edited: 08/04/2021 |                              |   |
| sualizations >         | No Attendance                | List of Clients with no Daily Attendance records.                                                                             | Created By: Dev1 Xenegrade<br>Last Edited: 06/18/2019 |                              |   |
| IS                     | ATTENDANCE - ATTENDANCE LIST | 8                                                                                                    |                                                       |                              |   |
| CE Enrollment          | Average Daily Attendance     | List of Client Daily Attendance records. Grouped by Client: # Days and # Clients columns are distinct counts. Numeric valu    | Created By: Dev1 Xenegrade<br>Last Edited: 12/02/2021 | Activate Windows             |   |
| APP                    | Contact Hours by Course      | List of Cliant contact hours in anneonate form for both Assignments and daily attendance has Course Code                      | Created By: Dav1 Xenerrade                            | Go to Settings to activate W |   |

- a. If you do not have access to a report please contact your program manager or director for access.
- 4. You may need to scroll on the left side list to see your respective program.

| ≡ LaGuardia Comm                               | unity College ACE             |                                                                                                    |                                                       |        | ۵   | J  |
|------------------------------------------------|-------------------------------|----------------------------------------------------------------------------------------------------|-------------------------------------------------------|--------|-----|----|
| Home / Insight                                 |                               |                                                                                                    |                                                       |        |     |    |
| C Reports + B Das                              | shboards +                    |                                                                                                    |                                                       |        | (1) |    |
| ×<br>Reports ✓ Templates ><br>Visualizations > | All  Search XENDIRECT REPORTS | Q                                                                                                    | Sort by Report Na                                     | me v 1 | Å 0 | •  |
| Local Reports 🗸 🗸                              | ACTION                        |                                                                                                    |                                                       |        |     |    |
| ABS<br>ACE Enrollment                          | Courses About to End          | List of the Course Sections that end within the filter parameters. Includes numerous highlights to quickly identi | Created By: Dev1 Xenegrade<br>Last Edited: 06/18/2019 |        |     | >  |
| Bursar and Busin<br>CAPP                       | Courses About to Start        | List of the Course Sections that start within the value of the filter parameters. Includes numerous highlights to | Created By: Dev1 Xenegrade<br>Last Edited: 06/17/2019 |        |     | >  |
| CIET                                           | ATTENDANCE - ATTENDANCE AUD   | ITS                                                                                                    |                                                       |        |     |    |
| CLIP<br>Course Lists                           | Attendance Code Audit         | List of Client Daily Attendance records missing an Attendance Code or using an Attendance Code that has bee       | Created By: Dev1 Xenegrade<br>Last Edited: 08/04/2021 |        |     | >  |
| CTEA                                           | Attendance Missing            | List of Client Daily Attendance records missing based on dates.                                                   | Created By: Dev1 Xenegrade<br>Last Edited: 07/01/2019 |        |     | >  |
| InHouse >                                      | Extra Attendance              | List of Client Daily Attendance records on dates not scheduled. Grouped by Client.                                | Created By: Dev1 Xenegrade<br>Last Edited: 08/04/2021 |        |     | >  |
| Marketing<br>PDA IEP                           | No Attendance                 | List of Clients with no Daily Attendance records.                                                                 | Created By: Dev1 Xenegrade<br>Last Edited: 06/18/2019 |        |     | >  |
| PreHospital Heal                               | ATTENDANCE - ATTENDANCE LIST  | s                                                                                                    |                                                       |        |     |    |
| TELC >                                         |                               | TELEVISION IN THE TELEVISION TELEVISION OF THE                                                                    | a . Ia a I                                            |        |     | \$ |

a. If you do not have access to a report please contact your program manager or director for access.

## 5. Select the report from the list.

| me / Insight                             |                             |                                                                                                    |                                                       |                   |
|------------------------------------------|-----------------------------|----------------------------------------------------------------------------------------------------|-------------------------------------------------------|-------------------|
| CReports + BB Das                        | hboards +                   |                                                                                                    |                                                       | C                 |
| ×                                        | All = Search                | Q                                                                                                    | Sort by Report Nam                                    | ie - 1 <u>2</u> 0 |
| eports ∨ Templates ><br>Visualizations > | XENDIRECT REPORTS           |                                                                                                    |                                                       |                   |
| cal Reports 🗸                            | ACTION                      |                                                                                                    |                                                       |                   |
| ABS                                      | Courses About to End        | List of the Course Sections that end within the filter parameters. Includes numerous highlights to quickly identi | Created By: Dev1 Xenegrade<br>Last Edited: 06/18/2019 |                   |
| Bursar and Busin                         | Courses About to Start      | List of the Course Sections that start within the value of the filter parameters. Includes numerous highlights to | Created By: Dev1 Xenegrade<br>Last Edited: 06/17/2019 |                   |
| CIET                                     | ATTENDANCE - ATTENDANCE AUD | ITS                                                                                                    |                                                       |                   |
| CLIP                                     | Attendance Code Audit       | List of Client Daily Attendance records missing an Attendance Code or using an Attendance Code that has bee       | Created By: Dev1 Xenegrade<br>Last Edited: 08/04/2021 |                   |
| Course Lists                             | Attendance Missing          | List of Client Daily Attendance records missing based on dates.                                                   | Created By: Dev1 Xenegrade<br>Last Edited: 07/01/2019 |                   |
| FATHERHOOD                               | Extra Attendance            | List of Client Daily Attendance records on dates not scheduled. Grouped by Client.                                | Created By: Dev1 Xenegrade<br>Last Edited: 08/04/2021 |                   |
| Marketing<br>PDA IEP                     | No Attendance               | List of Clients with no Daily Attendance records.                                                                 | Created By: Dev1 Xenegrade<br>Last Edited: 06/18/2019 |                   |

6. The report will display all registrations by default.

| ≡ LaGuardia Comr                                                                                                    | nunity College                                    | ACE                                        |               |              |                        |                     |                         |      | ≡ ★ J                                                      |
|----------------------------------------------------------------------------------------------------|---------------------------------------------------|--------------------------------------------|---------------|--------------|------------------------|---------------------|-------------------------|------|------------------------------------------------------------|
| Home / Insight                                                                                                    |                                                   |                                            |               |              |                        |                     |                         |      |                                                            |
| 🗀 Reports 🕂 🛛 🔡 Da                                                                                                    | ashboards +                                       |                                            |               |              |                        |                     |                         |      | 0 🌲                                                        |
|                                                                                                    |                                                   |                                            |               |              |                        | Hide H              | eader & Foot            | er ( | Subscribe Print Email Export - Edit - Save As Cancel Close |
| Courses About to End                                                                                                    |                                                   |                                            |               |              |                        |                     |                         |      | Preview Records 1000                                       |
| ✓ Filters                                                                                                    |                                                   |                                            |               |              |                        |                     |                         |      | Apply Filter     Clear Filter                              |
| Course Date End                                                                                                    |                                                   |                                            | Course Status | 1            |                        |                     |                         |      |                                                            |
|                                                                                                    |                                                   |                                            |               |              |                        |                     |                         |      |                                                            |
| Courses About to En                                                                                                    | d                                                 |                                            |               |              |                        |                     |                         |      |                                                            |
| Report Generated:                                                                                                    | User:                                             |                                            |               | Organiz      | ation:                 |                     |                         |      |                                                            |
| 08/01/2023 02:11:21 PM                                                                                                    | Aver Unit                                         | -                                          |               | LaGuard      | dia CC                 |                     |                         |      |                                                            |
| InSight Menu >> Action >><br>List of the Course Sections<br>Report Filter Info:<br>1 Course Date End = This W<br>2 Course Status = Complet<br>Monday, July 31, 202 | that end within the filter<br>/eek<br>ed, Offered | parameters. It<br>Dete Stort<br>07/31/2023 | Course Status | Enrolle<br>d | hts to quickly identif | important informati | Balances<br>Due<br>0.00 |      |                                                            |
| WEDB000023.005.00                                                                                                    | meurcer pring informatio                          | 0/15/2023                                  | Cileteo       | 50           | 100,100                |                     | 0.00                    |      | 1                                                          |

a. Please note that some reports may take time load due to the amount of information the report is trying to display.

7. In order to narrow down results you will need to use the preselected filters and expand using the three dots under the main filters to expand and access additional reports.

| Filters                           |          |                        |                |                   |                         |                        |                       |                   | Apply Filter Clear |
|-----------------------------------|----------|------------------------|----------------|-------------------|-------------------------|------------------------|-----------------------|-------------------|--------------------|
| tivityType                        |          | Course S               | tart Date      |                   | Program Group           |                        | Session               |                   |                    |
| rollment Status                   |          |                        |                |                   |                         |                        |                       |                   |                    |
|                                   |          |                        |                |                   |                         |                        |                       |                   |                    |
| ACE Scholarships                  |          |                        |                |                   |                         |                        |                       |                   |                    |
| CE Scholarships Applica           | itions   |                        |                |                   |                         |                        | 60000101010           |                   |                    |
|                                   |          |                        |                | ACE Scholarshi    | p - Emergency Medical 1 | fechnician (EMT)       | ACE Scholars          |                   |                    |
|                                   |          |                        |                | ACES306F22.T11    | ACES306F23.T05          | ACES306W23.T05         | ACES305F22.T11        | ACES305F23.T11.0  |                    |
| StudentName                       | ID       | Email                  | MobilePhone    | Enroliment Status | Enrollment Status       | Enrollment Status      | Enroliment Status     | Enroliment Status |                    |
| Abigail Aadams                    | CE100000 | hkartal@lagcc.cuny.edi | (410) 484-8790 |                   |                         |                        | Did Not Enroll        |                   |                    |
| Adam Bolender                     | CE105816 | adamjbolender@gmail    | (631) 680-8859 |                   |                         |                        | Completed-Satisfactor | 2                 |                    |
| Adonis Taylor                     | CE127877 | adonistaylor@gmail.co  | (929) 508-4387 |                   |                         | Completed-Satisfactory |                       |                   |                    |
|                                   | CE124405 | cruzroyal24@gmail.cor  | (347) 898-3870 | Enrolled/Active   |                         |                        |                       |                   |                    |
| Aldo Almanzar                     |          |                        |                |                   |                         |                        |                       |                   |                    |
| Aldo Almanzar<br>Alejandra Avalos | CE121513 | alejaaa111@gmail.com   | (929) 413-7125 |                   |                         | Completed-Satisfactory |                       |                   |                    |

- a. If you require additional filters please check with your program manager or director in order for them to review and request them.
- 8. Depending on the filters listed you will need to use check boxes, drop down list or type the information depending on the criteria in order to select or deselect data that you would to see or omit.

| ✓ Filters                                                |                   |               | Apply Filter     Clear Filter |
|----------------------------------------------------------|-------------------|---------------|-------------------------------|
| ActivityType - Equals (Checkbox)                         | Course Start Date | Program Group | Session                       |
| [ALL]<br>  [BLANK]<br>  [NUL]<br>M Application<br>Course |                   |               |                               |

| Filters                |          |           |              |                               |                        |               |  |                 |
|------------------------|----------|-----------|--------------|-------------------------------|------------------------|---------------|--|-----------------|
| ActivityType           |          |           | Course St    | tart Date - Less Than D       | ays Old                | Program Group |  | Session         |
| Enrollment Status      |          |           | 30           |                               |                        |               |  |                 |
|                        |          |           |              |                               | -                      |               |  |                 |
| Catherine Luna         | CE118263 | catherine | .luna38@qma  | (917) 292-1850                | Completed-Satisfactory |               |  |                 |
| Cesar Mejia Cesar Meji | CE121211 | cesameji  | a29@gmail.co | (646) 93 <mark>4</mark> -2687 | Completed-Satisfactory |               |  |                 |
| Chamanjit Minhas       | CE124494 | chamanji  | t.minhas@gma | (917) 291-5344                |                        |               |  | Enrolled/Active |

| Filters                |          |                      |                |                        |                                                          |         | 8 | C Apply Filter | Cl |
|------------------------|----------|----------------------|----------------|------------------------|----------------------------------------------------------|---------|---|----------------|----|
| ctivityType            |          | Course S             | tart Date      |                        | Program Group - Equals (Selection) - Multiple Selection  | Session |   |                |    |
| nrollment Status       |          |                      |                |                        | ßelect                                                   |         |   |                |    |
| Catherine Luna         | CE118263 | catherine.luna38@qma |                | Completed-Satisfactory | [BLANK]                                                  |         |   |                |    |
| Cesar Mejia Cesar Meji | CE121211 | cesamejia29@gmail.co | (646) 934-2687 | Completed-Satisfactory | ACE Scholarships                                         |         |   |                |    |
| Chamanjit Minhas       | CE124494 | chamanjit.minhas@gma | (917) 291-5344 |                        | Emergency Medical Technician (EMT)<br>Paramedic Original | Activ   |   |                |    |

9. Once you have used the filters needed you can press **Apply Filter** to display the results and **Clear Filter** to reset the filters, but you will need to press **Apply Filter** to confirm the reset.

| Filters                   |          |                        |                |                   |                         |                        |                       |                   |
|---------------------------|----------|------------------------|----------------|-------------------|-------------------------|------------------------|-----------------------|-------------------|
| ivityType                 |          | Course S               | tart Date      |                   |                         | Session                |                       |                   |
| ollment Status            |          |                        |                |                   |                         |                        |                       |                   |
| ACE Scholarships          | Sans     |                        |                |                   |                         |                        |                       |                   |
| ar artifold and a Hopirod |          |                        |                | ACE Scholarshi    | p - Emergency Medical 1 | Fechnician (EMT)       | ACE Scholars          | hip - Paramedic   |
|                           |          |                        |                | ACES306F22.T11    | ACES306F23.T05          | ACES306W23.T05         | ACES305F22.T11        | ACES305F23.T11.0  |
| StudentName               | ID       | Email                  | MobilePhone    | Enroliment Status | Enrollment Status       | Enrollment Status      | Enrollment Status     | Enroliment Status |
| Abigail Aadams            | CE100000 | hkartal@lagcc.cuny.edi | (410) 484-8790 |                   |                         |                        | Did Not Enroll        |                   |
| Adam Bolender             | CE105816 | adamjbolender@gmail.   | (631) 680-8859 |                   |                         |                        | Completed-Satisfactor | 1                 |
| Adonis Taylor             | CE127877 | adonistaylor@gmail.co  | (929) 508-4387 |                   |                         | Completed-Satisfactory |                       |                   |
| Aldo Almanzar             | CE124405 | cruzroyal24@gmail.cor  | (347) 898-3870 | Enrolled/Active   |                         |                        |                       |                   |
| Alejandra Avalos          | CE121513 | alejaaa111@gmail.com   | (929) 413-7125 |                   |                         | Completed-Satisfactory |                       |                   |
|                           |          |                        |                |                   |                         |                        |                       |                   |

10. When the results display you will be able to Print, Email or Export the report as needed.

|                        |                    |                       |                |                   | Hide Header & Footer  | Subscribe Print   | Email                 | port • Edit •     | Save + Cancel Close           |  |  |
|------------------------|--------------------|-----------------------|----------------|-------------------|-----------------------|-------------------|-----------------------|-------------------|-------------------------------|--|--|
| Hospital Enrollment fo | r Program Groups 🖉 |                       |                |                   | Preview Records All   |                   |                       |                   |                               |  |  |
| Filters                |                    |                       |                |                   |                       |                   |                       |                   | Apply Filter     Clear Filter |  |  |
| ctivityType            |                    | Course S              | tart Date      |                   | Program Group         |                   |                       | Session           |                               |  |  |
| nrollment Status       |                    |                       |                |                   |                       |                   |                       |                   |                               |  |  |
|                        |                    |                       |                |                   | 000                   |                   |                       |                   |                               |  |  |
| ACE Scholarships       | tions              |                       |                |                   |                       |                   |                       |                   |                               |  |  |
|                        |                    |                       |                | ACE Scholarshi    | p - Emergency Medical | fechnician (EMT)  | ACE Scholarsh         | hip - Paramedic   |                               |  |  |
|                        |                    |                       |                | ACES306F22.T11    | ACES306F23.T05        | ACES306W23.T05    | ACES305F22.T11        | ACES305F23.T11.0  |                               |  |  |
| StudentName            | ID                 | Email                 | MobilePhone    | Enroliment Status | Enrollment Status     | Enrollment Status | Enroliment Status     | Enroliment Status |                               |  |  |
| Abigail Aadams         | CE100000           | hkartal@lagcc.cuny.ed | (410) 484-8790 |                   |                       |                   | Did Not Enroll        |                   |                               |  |  |
| Adam Bolender          | CE105816           | adamjbolender@gmail   | (631) 680-8859 |                   |                       |                   | Completed-Satisfactor |                   |                               |  |  |

For further info, please visit the Xendirect Knowledge Base page:

https://xenegrade.kayako.com/article/556-insight-online-tutorials